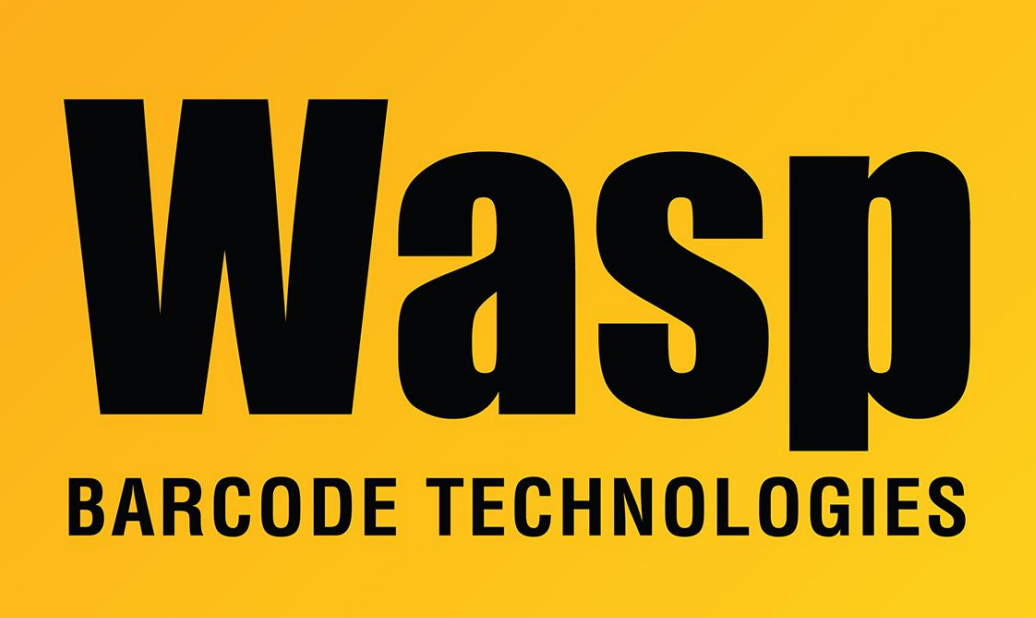

[Portal](https://support.waspbarcode.com/) > [Knowledgebase](https://support.waspbarcode.com/kb) > [Discontinued Products](https://support.waspbarcode.com/kb/discontinued-products) > [Count It](https://support.waspbarcode.com/kb/count-it) > [CountIt - Error: "Failed to](https://support.waspbarcode.com/kb/articles/countit-error-failed-to-save-the-edits-do-you-want-to-exit-the-edit-after-editing-results) [save the edits. Do you want to exit the edit?" after editing results](https://support.waspbarcode.com/kb/articles/countit-error-failed-to-save-the-edits-do-you-want-to-exit-the-edit-after-editing-results)

## CountIt - Error: "Failed to save the edits. Do you want to exit the edit?" after editing results

Scott Leonard - 2017-04-10 - in [Count It](https://support.waspbarcode.com/kb/count-it)

The full error is "Failed to save the edits. Do you want to exit the edit mode without saving your changes?" yes\no If you choose Yes, all your changes will be discarded.

Our application fails to save the changes if there is no directory is included in 'File Name' text box of 'Retrieve Data from Mobile Device'. After including a directory in that box either by using the Browse button or by typing the full path, you will be able to save changes without error. We will fix this error in future release.